# CS1110 Lab 5 (Mar 3-4, 2015)

First Name: Last Name: NetID:

The lab assignments are very important and you must have a CS 1110 course consultant "tell CMS" that you did the work. (Correctness does not matter.) This can be done any time up until the start of the next lab (Mar 10-11). Thus, if you have trouble with a problem, then you have a 1 week to get help from the teaching staff. But it is in your interest to complete this Lab before the A4 due date (Mar 5). If you finish before the hour is over, then you can leave early or you can work on the current assignment. Indeed, you are not required to physically attend the labs at all. Just make sure your work is "checked off" by a consultant. And remember this: The lab problems feed into the assignments and the assignments define what the exams are all about.

## 1 Getting Set Up

From the Lab webpage, download Asteroid.py, simpleGraphicsE.py, ShowRand.py, ShowBF.py, Paintbal.py, and UpDown.py. Put them all in the same folder, say Lab5. In the command shell, navigate the file system so that this folder is THE CURRENT WORKING DIRECTORY.

## 2 Random Simulations

#### 2.1 random.randint and random.uniform

The following script produces 4 lines of output:

```
# ShowRand.py
from random import randint as randi
from random import uniform as randu
N = 100000count=0
for k in range(N):
    x = \text{randu}(0.100)if 10<=x<=30 or 40<=x<=7:
        count +=1
print float(count)/float(N)
count=0
for k in range(N):
    x = \text{randu}(0.100)if 10<=x<=50 and 20<=x<=60:
        count +=1
print float(count)/float(N)
count=0
for k in range(N):
    x = \text{randi}(1, 20)if x%2==1:
        count +=1
print float(count)/float(N)
count=0
for k in range(N):
    x = \text{randi}(1, 20)if 13<=x<15:
        count +=1
print float(count)/float(N)
```
Fill in the following table:

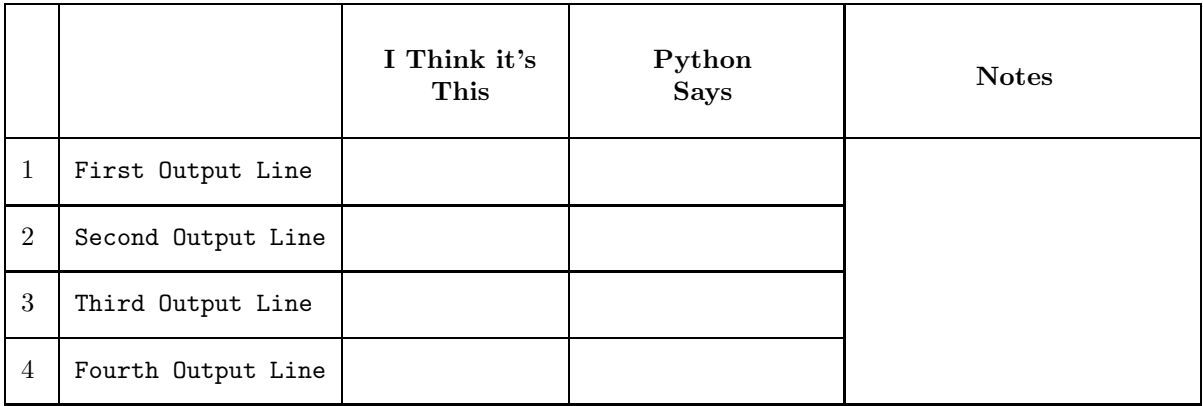

### 2.2 Paintball

Run the module Paintball.py and observe that it randomly places 500 color disks in the figure window:

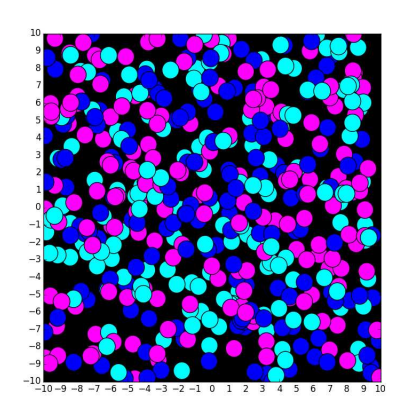

How could you modify the computation of x and y so that no paintball is "cut off" by the edge of the figure window?

As it stands, the color is Magenta with probability 1/3, Cyan with probability 1/3, and blue with probability 1/3. How could you change

```
rc = randi(1,3)if rc%3==0:
    c = MAGENTA
elif rc%3==1:
    c = CYANelse:
    c = BLUE
```
so that we draw a Magenta disk with probability  $1/2$ , a Cyan disk with probability  $1/3$ , and a blue disk with probability  $1/6$ ? Hint: randi $(1, 6)$ .

## 3 While Loop

### 3.1 Converting a For-Loop to a While-Loop

Look at the module Asteroid.py and notice that there is a for-loop in the Application Script. Change it to an equivalent While-loop. Indicate what the while loop and initializations look like here:

### 3.2 Up-Down

Consider the module UpDown.py:

```
""" Generates the Up/Down sequence.
If m is even, the next m is m/2
If m is odd, the next m is 3m+1
"""
n = input('Enter a positive integer: ')
m = nsteps=0
while m>1:
    if m\frac{2}{2} = 0:
        # m is even
        m = m/2else:
        # m is odd
        m = 3*m + 1steps+=1
    print steps,m
```
Describe how you would augment this code so that after the loop is over, the largest value that m takes on during the iteration is printed out.

Modify the while loop condition so that the iteration terminates if steps ==100 is True.

### 4 Boolean-Valued Functions

Consider the following module:

# ShowBF.py from random import uniform as randu import math def B(x): """ Returns True if x is strictly closer to an even integer than to an odd integer and False otherwise PreC: x is a positive float  $"$  "" "  $L = int(math.floatov(x))$  $R = int(math.ceil(x))$ z = True return z  $if$  \_\_name\_\_ == '\_\_main\_\_': for k in range(10):

```
x = \text{randu}(10, 99)if B(x):
    print x,'yes'
else:
    print x,'no'
```
Replace the "True" in the  $z = True$  line with a boolean expression so that the implementation of  $B(x)$  is correct. Write the expression here:

Hint.  $L \leq x \leq R$  is true and L and R are integers. Either L is odd and R is even or L is even and R is odd.